# HMI-PK043, 070 - Instalace

## 1. Úvod

HMI-PK043 a HMI-PK070 (dále jen HMI-SEA) jsou dotykové LCD panely určené k připojení k širokému sortimentu PLC od různých výrobců. Programování panelů se provádí v intuitivním grafickém prostředí PM Designer (SEA).

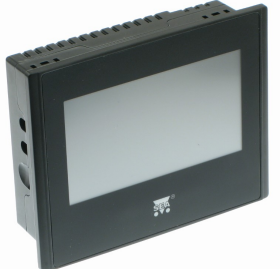

#### Vlastnosti

- dotykový panel s barevným LCD displejem 4.3" resp. 7"
- rozlišení 480 x 272 pixelů (HMI-PK043); 800 x 480 (HMI-PK070)
- možnost připojení k širokému sortimentu PLC od různých výrobců
- 2x komunikace RS232 / RS485 vyvedena na 9 pin konektor
- 2x USB port (1x typ A, 1x typ B)
- 1x Ethernet (jen HMI-PK070)
- napájení +24 V ss
- funkce HMI (Human Machine Interface)
- příznivá cena

### 2. Obchodní balení

1 ks HMI-PK043 nebo HMI-PK070

- 1 ks napájecí konektor
- 4 ks speciální montážní příchytky
- Licenční číslo pro instalaci programovacího prostředí PM Designer (SEA)

### 3. První spuštění

Upozornění Po vybalení prosím zkontrolujte kompletnost obchodního balení.

Po připojení panelu na +24 Vss se v panelu spustí jednoduchý ukázkový program.

### 4. Hardware

### 4.1 Rozměry

Tabulka rozměrů (bez konektorů)

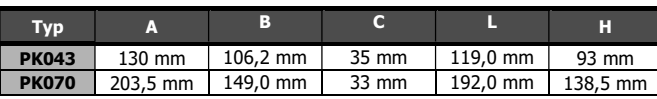

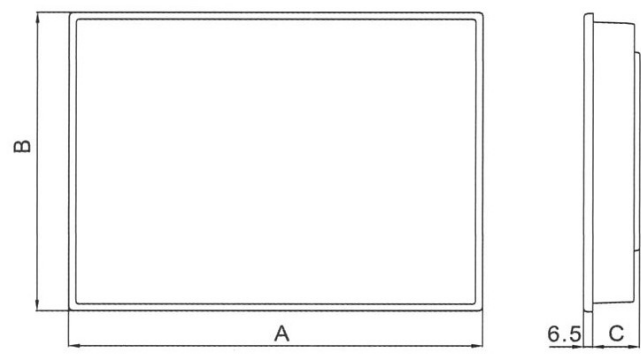

Obr. Vnější rozměry panelu

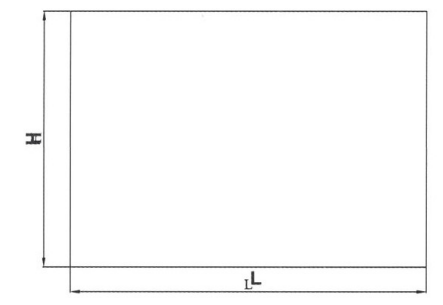

#### Obr. Rozměry výřezu pro panel

## 4.2 Napájení

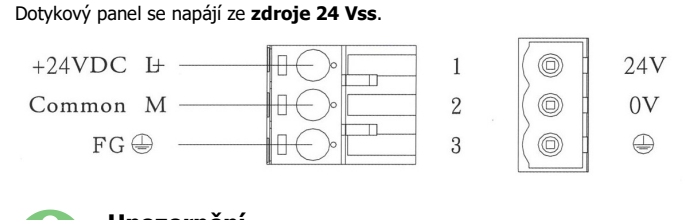

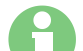

#### Upozornění

Nikdy neotevírejte panel. Otevření panelu vede ke ztrátě záruky!

### 4.3 Montáž panelu

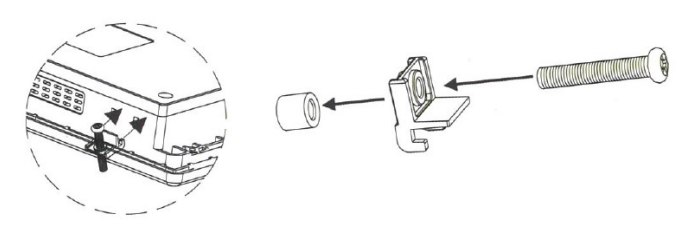

Montáž panelu se provádí pomocí speciálních příchytek, které jsou součástí obchodního balení.

### 4.4 Zapojení konektoru sériových portů

COM1, COM3 … 9 pin maminka (female) – nestandardní zapojení.

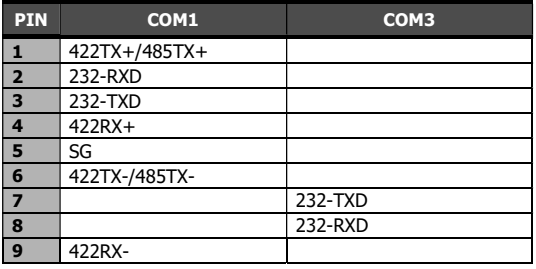

### 5. Programovací prostředí

PM Designer (SEA) je programovací prostředí pro vytváření uživatelských programů do dotykových panelů HMI-SEA, který je zdarma ke stažení na webových stránkách výrobku v záložce "Podpora".

Při instalaci je potřeba zadat licenční číslo, které je přiloženo v obchodním balení.

# Upozornění

Licenční číslo, které je nutné při instalaci PM Designer (SEA), je přiloženo v obchodním balení. Po instalaci PM Designeru vyzkoušejte otevřít zkušební projekt, který je ke stažení na stránce výrobku v záložce "Podpora".

Po instalaci programovacího prostředí lze provést první připojení HMI-SEA k PC.

1) Pro propojení HMI s PC je na panelu určen konektor USB typu B. Poznámka: konektor USB typu A na panelu je určen pro připojení USB-flash disku např. pro logování nebo pro nahrání programu do panelu ve formě .prp balíčku.

2) USB drivery pro dotykový panel HMI-SEA jsou po standardní instalaci PM Designer (SEA) k dispozici v adresáři:

(platí pro Windows XP, ve Window7 (64bit) může být cesta mírně odlišná)

C:\Program Files\PM Designer\V2.0\Usb\Win32bit

C:\Program Files\PM Designer\V2.0\Usb\Win64bit

C:\Program Files (x86)\PM Designer\V2.0\Usb\Win32bit

C:\Program Files (x86)\PM Designer\V2.0\Usb\Win64bit

3) Instalace USB driveru pobíhá tak, že se PC propojí s HMI pomocí USB kabelu s koncovkou typu B. Panel musí být připojený na napájení +24Vss. Po výzvě k instalaci USB zařízení se použije cesta uvedená v předchozím odstavci (dle typu Windows):

C:\Program Files\PM Designer\V2.0\Usb\Win32bit

C:\Program Files\PM Designer\V2.0\Usb\Win64bit

C:\Program Files (x86)\PM Designer\V2.0\Usb\Win32bit

C:\Program Files (x86)\PM Designer\V2.0\Usb\Win64bit

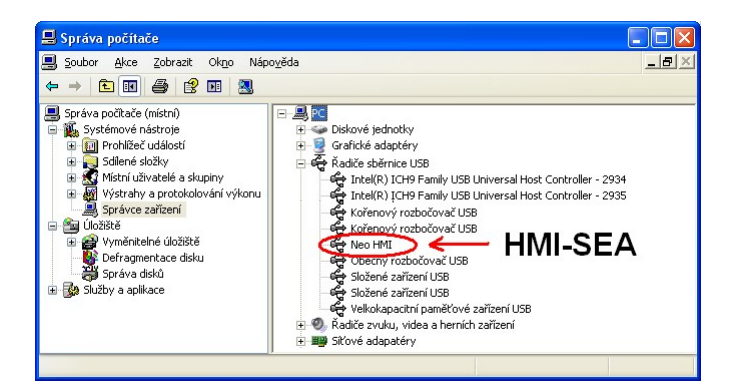

5) Po instalaci programu PM Designer (SEA) je potřeba vyzkoušet otevření ukázkového příkladu, který je uveden na webových stránkách výrobku v záložce "Podpora". Na některých verzích Windows, za určitých okolností, neproběhne instalace PM Designeru správně a ukázkový soubor pak nelze otevřít. V takovém případě je potřeba program PM Designer odinstalovat a nainstalovat znovu.

## 6. Často kladené otázky

- Kde najdu USB driver pro připojení HMI k PC? USB driver je po provedení instalace programu PMD-SEA k dispozici na PC, a to v adresáři C:\Program Files\PM Designer\V2.0\Usb\... (podle typu procesoru v PC použijte adresář Win32bit nebo Win64bit).
- Kde najdu seznam připojitelných PLC? Seznam připojitelných PLC je uveden na webových stránkách výrobků HMI-SEA na webu v záložce "Podpora".
- Lze mít na jednom PC současně nainstalované prostředí PM Designer (SEA) a PM Designer pro panely FATEK? Ano, oba programy mohou být na jednom počítači nainstalovány i spuštěny současně s tím, že pro panely FATEK se použije PM Designer (1.2.98…) .
- Lze přenést projekt pro panel FATEK do panelu HMI-SEA? Projekty jsou blokovány aktivačním klíčem, nicméně projekt pro panel FATEK lze pomocí Control-C a Control-V postupně přenést po jednotlivých obrazovkách do projektu HMI-SEA (.pm3) s tím, že komunikace, logování případně další nastavení se doupraví v projektu panelu HMI-SEA.
- Kde najdu návod k programu PM Designer (SEA)? Návod je součástí instalace, typicky je k dispozici po instalaci v adresáři zde: C:\Program Files\PM Designer\V2.0\Hlp\1033\UserManual\_EN.chm
- Lze nahrát program do panelu i jinak, než přes USB kabel z PC? Ano program lze do panelu nahrát několika různými způsoby:
	- Pomocí USB flashdisku (=USB klíčenky), který se připojí do konektoru USB typu A na panelu. Pro nahrání uživatelského programu musí být panel v servisním režimu - více zde: http://fatek.seapraha.cz/faq-panely/ . Tento postup je výhodný například v případě, kdy je potřeba, upravit program v panelu zákazníka (instalační soubor typu .prp stačí zaslat zákazníkovi emailem), nebo v případě, kdy z nějakého důvodu nefunguje USB připojení k panelu (např. není k dispozici kabel).
	- Přes sériový port, a to pomocí kabelu: https://www.seapraha.cz/produkt/fac-fbs-fcb-fe0-009/ (nahrávání ovšem probíhá poměrně pomalu). • Přes Ethernet (jen do panelu PK070).
- Výrobce: SEA spol. s r.o., www.seapraha.cz

### 7. Možné problémy a jejich řešení

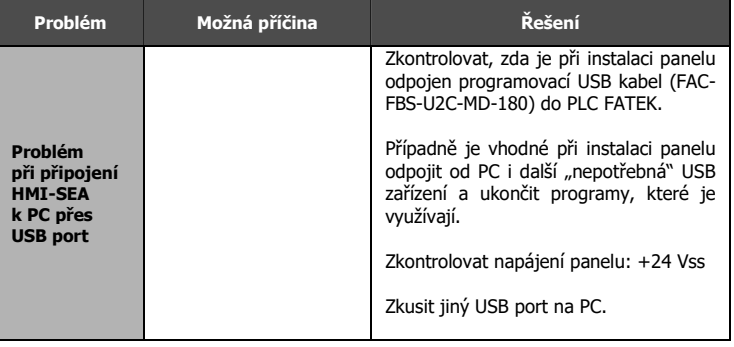

# 8. Záruka

Na zboží se vztahuje 24 měsíční záruka. Prosíme Vás proto o uchování Vašeho účtu a v případě reklamace zaslání jeho kopie spolu s reklamovaným zbožím a popisem závady. Reklamace zjevných vad, dodaného množství nebo dodávky neodpovídající objednávce musí být uplatněna nejdéle do 5 pracovních dnů od dodání zboží. Na pozdější reklamaci nebude brán zřetel. Reklamačním místem je hlavní provozovna SEA spol. s r.o., Dolnoměcholupská 1537/21, 102 00 Praha 10, tel. +420 272700058.

Reklamaci nelze vyřídit jako oprávněnou, pokud je závada způsobena nadměrným opotřebením, nedodržením provozních parametrů, zásahem do zařízení nebo neodbornou manipulací, nebo vyšší mocí (blesk, voda).

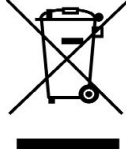